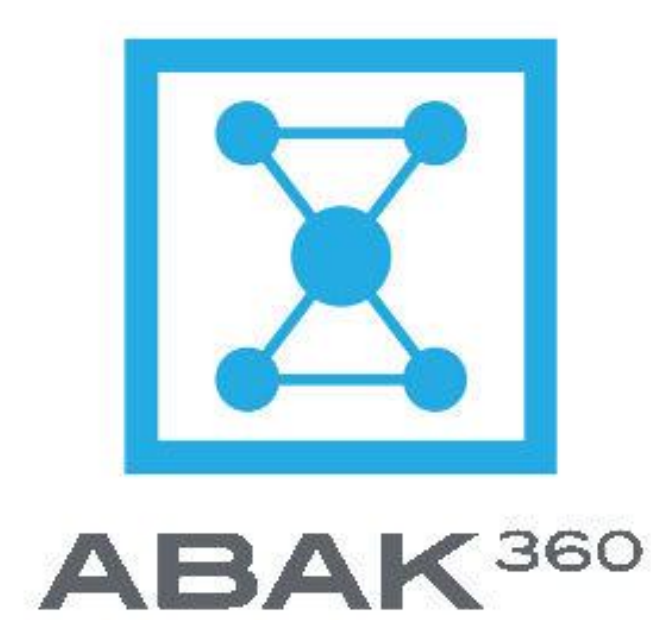

# **Release notes**

## **Version 7.8.0.0**

## **May 2014**

This document includes all changes and fixes since version 7.7.0.0

*© 2014 All rights reserved*

*Abak Software Inc.*

## **HOW TO READ THESE RELEASE NOTES**

This document describes all new features and fixes introduced in this new release. We invite you to read them attentively and **contact our training team if you have questions about these new features.** 

For each change, we indicate if it involves Abak Classic, Abak Web and Abak Mobile. All changes are grouped by system module.

Here is an example:

**Change title** *Classic: Change type Web: Change type*

Details on the change.

Here are the change types:

- **No change**: No change was made in this version.
- **New feature**: This item is new.
- **Improvement**: The item has been changed since the last version.
- **Now available**: The item is already available in Abak Classic or Abak Web, and is now available in the other interface.
- **Not available**: The item is not available in this interface.
- **N/A**: Not applicable.

## **17524 New logo** *Classic: new*

Abak 360 has a new logo (classic, web, mobile).

### **17239 Transactions approval at the project level** *Classic: no change*

The approval by project is now available in Abak Web. It has been improve in many ways compare to the classic version:

- 1) The approval screen now allow to select the type of transactions to lock
- 2) (timesheets, expenses, vendor invoices, manual transactions, write up/off)
- 3) It is now accessible through the Home screen and not only through the project module.
- 4) It is now possible to approve transactions on a project where you are not assigned as Resource 1/2/3/4. (with appropriate security setup)
- 5) Multi-projects selection is now available.
- 6) The display can now be changed to see from left to right or top to bottom.

### **17462 Lock transactions** *Classic : not available*

It is now possible to prevent the creation/modification/deletion of any transaction up to a certain date. Only available in Abak Web.

### **17230 Standard timesheets approval** *Classic: No change*

Timesheets/expenses approval (by approver) has been improved in the web. Interface has been standardized with approval by project and can now be displayed from left to right or top to bottom. Also, it is now possible to add 2 additional columns: approver and approval status (partially or completed).

### **16973 New design for the Datebook** *Classic: No change*

The datebook layout has been improved and is now more user friendly. You can now display a calendar view or the standard view that allows searches through the grid. Also, the datebook is now available through the employee module. Finally, it is now possible to add a timesheet from a note to the datebook.

*Web: improvement*

*Web: improvement*

*Web: new*

*Web: improvement*

*Web: new feature*

# **TIMESHEETS / EXPENSE ACCOUNTS**

### **17468 Fast entry now allow to use multi-select when selecting tasks/phases to add to the list of favorite.**

When adding some favorites in the fast entry screen, you can now select multiple phases/tasks simultaneously. One line is created for each one. Only available in Abak Web.

## **17244 Attach a document to a timesheet** *Classic: not available*

It is now possible to attach a document to a timesheet in Abak Web and Abak Mobile

**Improved grid** *Classic: not available*

### *Web: new feature*

*Web: new feature*

In the Timesheets/expenses grid, 2 additional columns are available: root phase (highest level) and parent phase (level just above). It is also possible to delete multiple transactions simultaneously (multi-select with SHIFT or CTRL)

*Classic: N/A*

*Web: improvement*

### **17308 Transfer of transactions between projects can now be used simultaneously by multiple users**

*Classic: improvement Web: improvement*

*Classic: not available*

*Web: improvement*

Prior to 7.8, it was not possible for two different users to transfer transactions between projects. This feature was locked as soon as the first user was using it. It is now possible to be more than a user, as long as the transfer does not involve the same projects.

### **17220 Document management now allow to create a .zip file and keep a copy of it outside Abak**

In the previous version you could attach documents to some entities such as corporate entites, clients, projects, etc. These documents could use a lot of space disk. It is now possible to extract these documents through the document management feature and generate a .zip file to be kept elsewhere

**PROJECT**

**Phase display** *Classic: no change Web: improvement*

The budget can now be displayed, in dollars and hours

# **15951 New module : draft invoice** *Classic: no change*

**INVOICING**

The Draft invoice module is now available in the web version. It works like the classic version.

## **17483 Attach a document to a draft invoice** *Classic: not available*

It is now possible to attach a document to a draft invoice and include that document when sending it by email. These documents remain attached to the invoice once the batch invoicing process is completed. Only available in Abak Web.

# **17515 Print invoices with attached documents** *Classic: not available*

When printing an invoice, it is possible to also add any document that was previously attached to that invoice and set to be printed (and attached to the email when sent by email). Only some documents formats can be attached. (".jpg", ".gif", ".png", ".bmp" .pdf). Only available in the web version.

The batch invoicing module is now available in Abak Web and has been improved over the classic version, which remains unchanged. You can now select multiple lines simultaneously to either approve, calculate taxes, approve or print them up.

*Web: new feature*

*Web: new feature*

**16971 Draft invoice** *Classic: no change Web: now available*

*Web: now available*

# **THIRD-PARTY INTEGRATION**

### **17536 Multiple connexions to accpac** *Classic: improvement*

The Accpac – Abak link now allow multiple concurrent connections.

### **16758 Invoices sent by email** *Classic: no change*

It is now possible to send invoices by email through Abak Web with additional features over the classic version : You can attach document to the draft invoices/invoices and select the sender name that you want to appear on the email.

### **17519-Integration with Cegid** *Classic: no change*

Abak now integrates with Cegid, a popular accounting software in Europe.

*Web: N/A*

*Web: now available*

*Web: now available* 

### **17134 Limit WIP recognition for fixed price projects** *Classic: Improvement*

The WIP reports (WIP detailed, WIP summary, WIP aging, WIP variation, Budget control) show the total billable amount that has not been billed as of a certain date. For the fixed price projects, these WIP amounts can differ from the total not billed if the balance is smaller than the value of these billable transactions.

We added an option in the System configuration module which adds a total line on these reports that shows the actual amount of wip considering the amount left to be billed (based on project/invoicing tab/Amount field). If this field is empty (or shows 0), this project is considered being HOURLY and thus, the total billable amount is considered as being WIP.

### **<sup>17499</sup> New versions – transactions list** *Classic: Improvement*

### *Web: Improvement*

The transactions list report now has 2 additionnal versions (available through a dropdown menu). One version shows the costs and rate and the second shows formulas. You now have the possibility to show group headers and group footers, as well as totals (that can be displayed in the group headers and/or footers). The columns change for each version.

### *Web: Improvement*

# **17270 Attach a picture of a receipt to an expense** *Mobile : new feature*

A picture taken with a smartphone can now be attached to an expense.

# **17244 Join a document to a timesheet** *Mobile : New feature*

As for the expense, a picture taken with a smartphone can be attached to a timesheet.